## **1. Product Package**

- WNAP-7300 x 1
- Pole Mounting Ring x 2
- AC Power Adapter & PoE Injector x 1
- Quick Installation Guide (QIG) x 1
- Product CD (User's Manual & QIG included) x 1

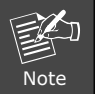

If any of them are not included or damaged, please contact your local vendor for support.

## **2. Installation Precautions**

- 1. Users MUST use a proper and well-installed surge arrestor and grounding kit with WNAP-7300; otherwise, a random lightening could easily cause fatal damage to WNAP-7300. **EMD (Lightning) DAMAGE IS NOT COVERED UNDER WARRNTY.**
- 2. Users MUST use the "AC Power Adapter & PoE Injector" shipped in the box with the WNAP-7300. Use of other options will cause damage to the WNAP-7300.
- 3. Users MUST power off the WNAP-7300 first before connecting the external antenna to it; otherwise, damage might be caused to the WNAP-7300 itself.
	- $-1$   $-2$  –
- 3. Press the black PWR button beside the LAN 1 Ethernet port.

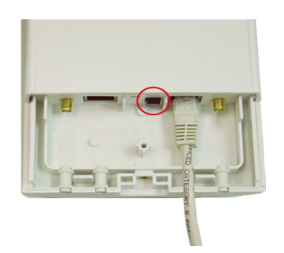

4. Attach and fasten the removable cover to the bottom of the WNAP-7300. When finished, you can check the connection as the figure below. Be reminded, the UTP wire distance toward your WNAP-7300 to the Ethernet devices, such as Ethernet Switch, is 100 meters, the passive POE injector can be in any point of this 100 meters UTP distance where there is a shell or protected location.

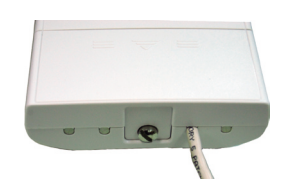

## **3. System Installation**

1. The bottom of the WNAP-7300 is the movable cover. Loosen the screw with a Phillips screwdriver. Grab the cover and pull it out as the figure shown below.

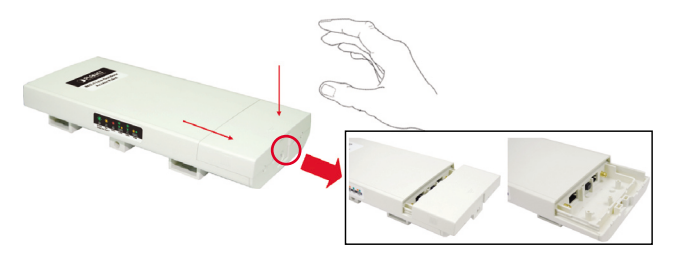

2. Plug a standard Ethernet cable into the RJ45 port labeled "LAN 1". Do not plug the cable into the RJ45 port labeled "LAN 2".

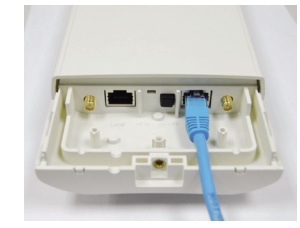

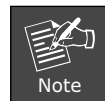

Please refer to the User's manual in CD-ROM for more information about how to use the secondary Ethernet port (labeled LAN 2).

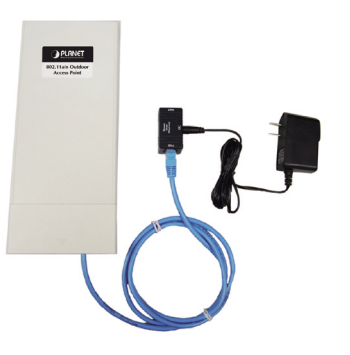

5. Turn the WNAP-7300 over. Put the pole mounting ring through the middle hole of the WNAP-7300.

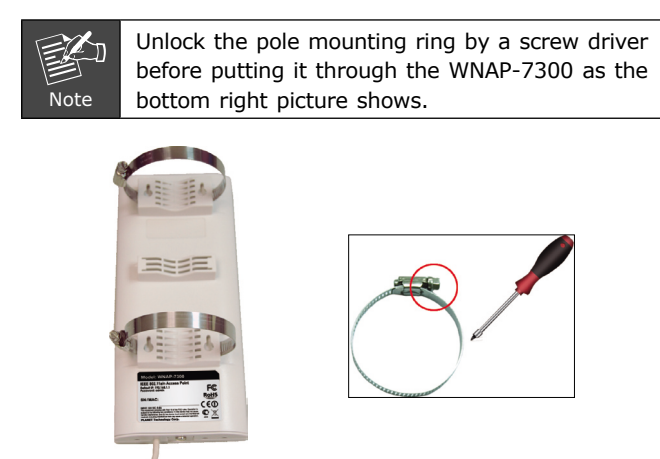

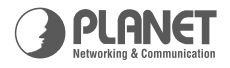

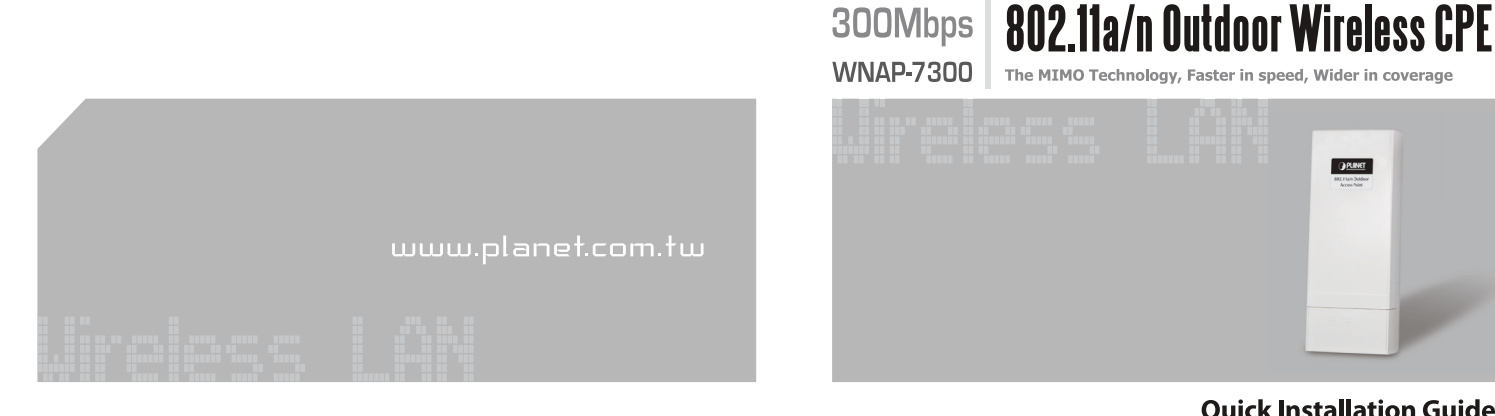

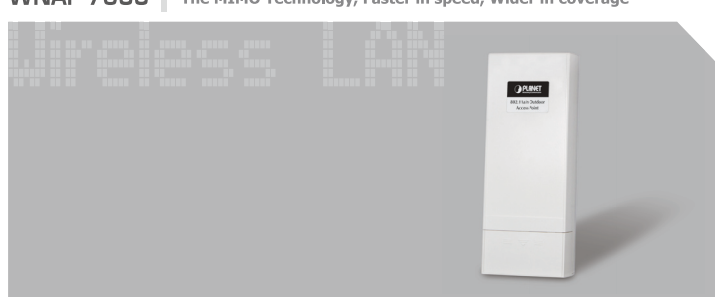

**Ouick Installation Guide** 

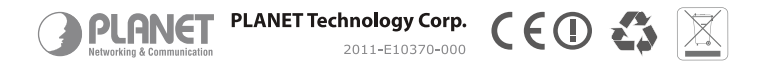

6. Mount the WNAP-7300 steadily to the pole by locking the pole mounting ring tightly.

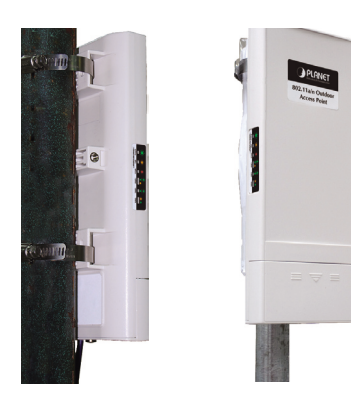

7. Successful installation.

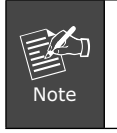

Please refer to the User's manual in CD-ROM for more information about how to use the external antenna with the SMA-type connector to the WNAP-7300.

## **4. Configuration**

Connect the WNAP-7300 with your PC by an Ethernet cable plugging in LAN port of PoE injector in one side and in LAN port of PC in the other side. Power on the WNAP-7300 by PoE from PoE injector.

- 1. Assign a static IP address to your PC which should be in the same network segment with the WNAP-7300. As the default IP address of the WNAP-7300 is **192.168.1.1**, you may choose from 192.168.1.2 to 192.168.1.254. Then click **OK**.
- 2. Open the web browser on your PC, key in the IP address (**192.168.1.1**) of the WNAP-7300 in the address bar, and then enter.
- 3. Now, you will see the log-in page of the WNAP-7300. The default username and password are both **"admin"**. Enter them and then click **Login**.

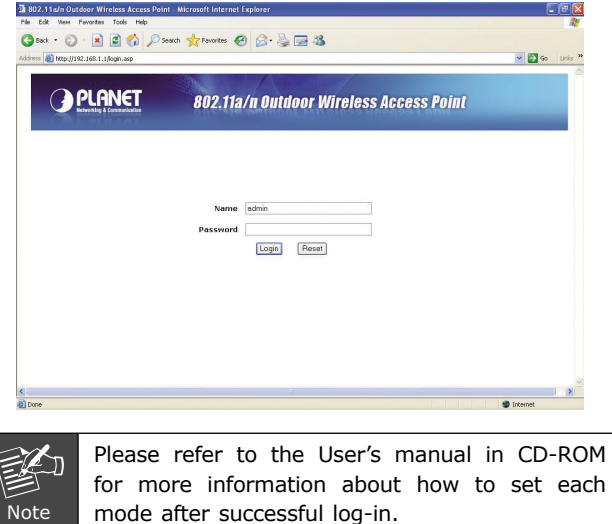